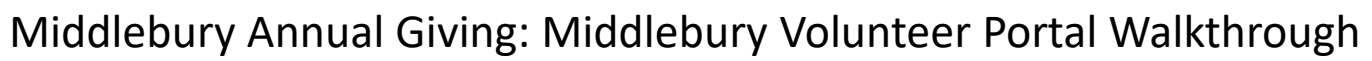

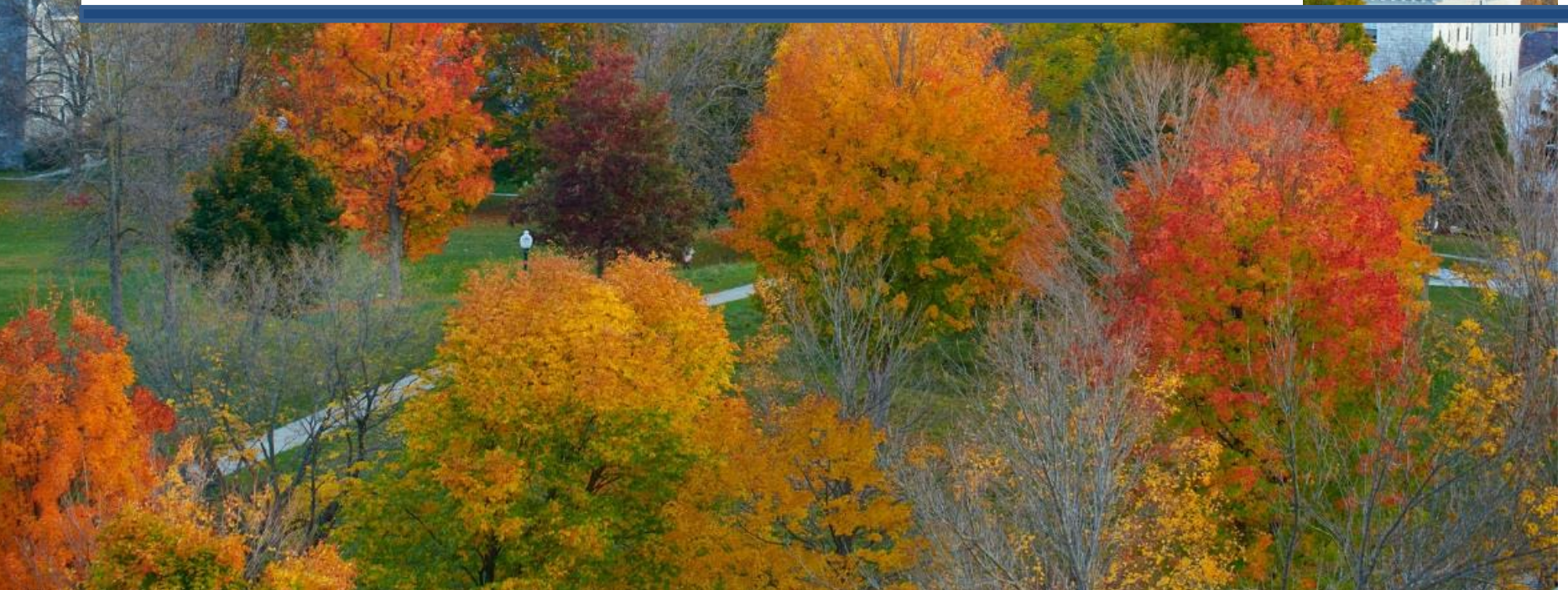

#### **What is the Middlebury Volunteer Portal (MVP)?**

**A digital platform that offers a one-stop resource for class agents. MVP is designed to make it easier for our volunteers to:** 

- o **Find their classmates and add them to their assignment list**
- o **Contact those assignments**
- o **Solicit and thank those assignments**

**MVP replaces our previous site,** *Agents in Action* **and offers superior functionality by offering:**

- **Easier viewing of historical giving information for classmates**
- **Gift tracking and notifications when classmates make a gift**
- **Built-in email templates to ask, remind, and thank**
- **Integration with Give Campus crowdfunding during campaigns like the MoveMidd Challenge, Race to Reunion, etc.**

## **What do I need to do to get started?**

1. Go to go.Middlebury.edu/MVP (once you sign up, you'll go to the same URL to log in)

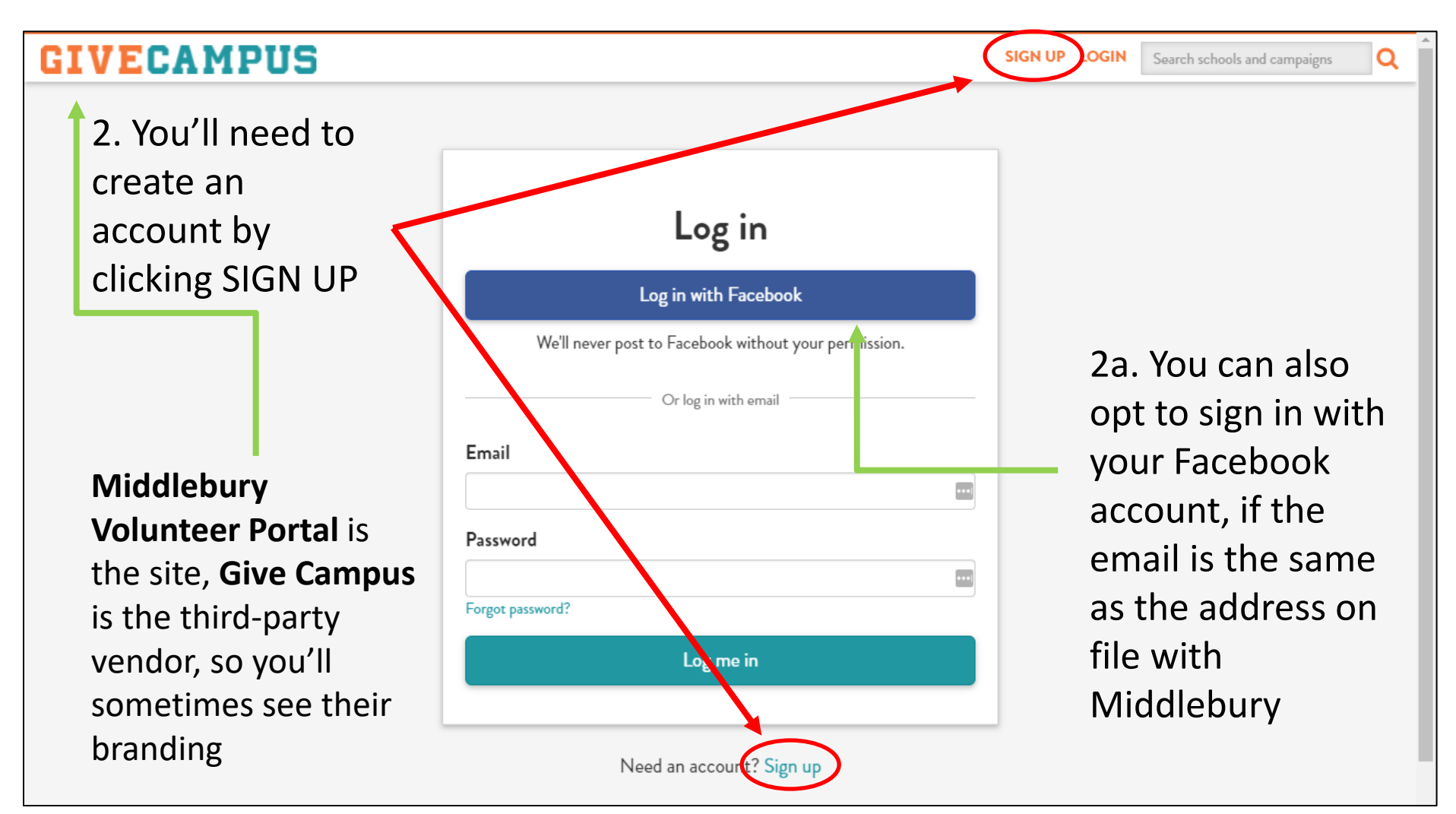

### **GIVECAMPUS**

Q

Put in your name Select (first and last), Create your account! your preferred Middlebury Sign up with Facebook College from email, and create We'll never post to Facebook without your permission. this dropa password Or sign up with email down menu  $\frac{1}{2}$ John Coburn Name Email jcoburn@middlebury.edu  $\Box$  $\Box$ Password ............ College Middlebury College v.  $\mathbf{v}$ **Grad School** Then, click  $\overline{r}$ Primary/Secondary School the "Sign Sign up up" button Already have an account? Log in

This is your personal dashboard, it's the first thing you'll see when you log in

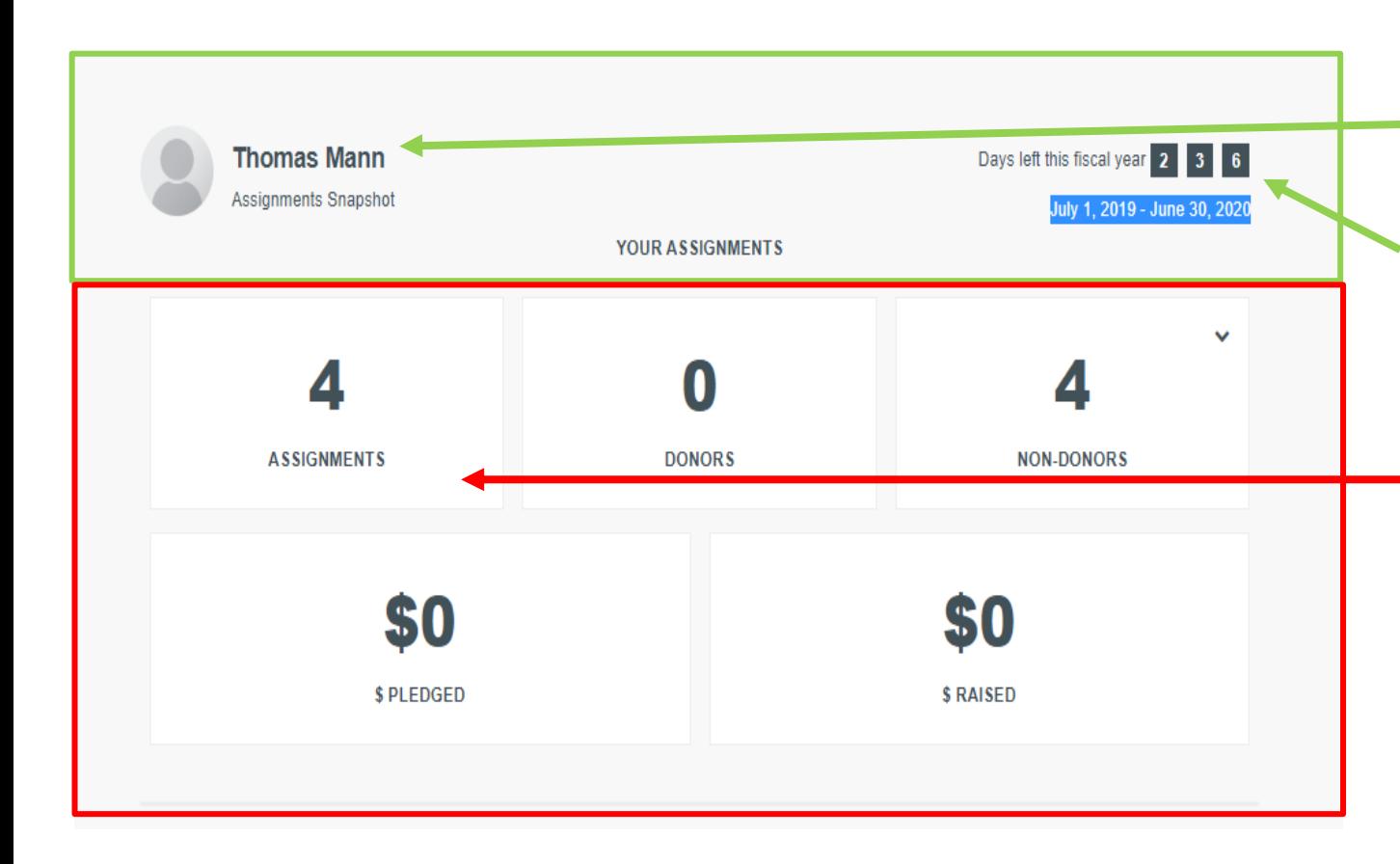

Up top you'll see your name on the far left and the number of days left in the fiscal year to the right

Here you can see our dummy account, Thomas Mann, has four assignments, none of whom have given

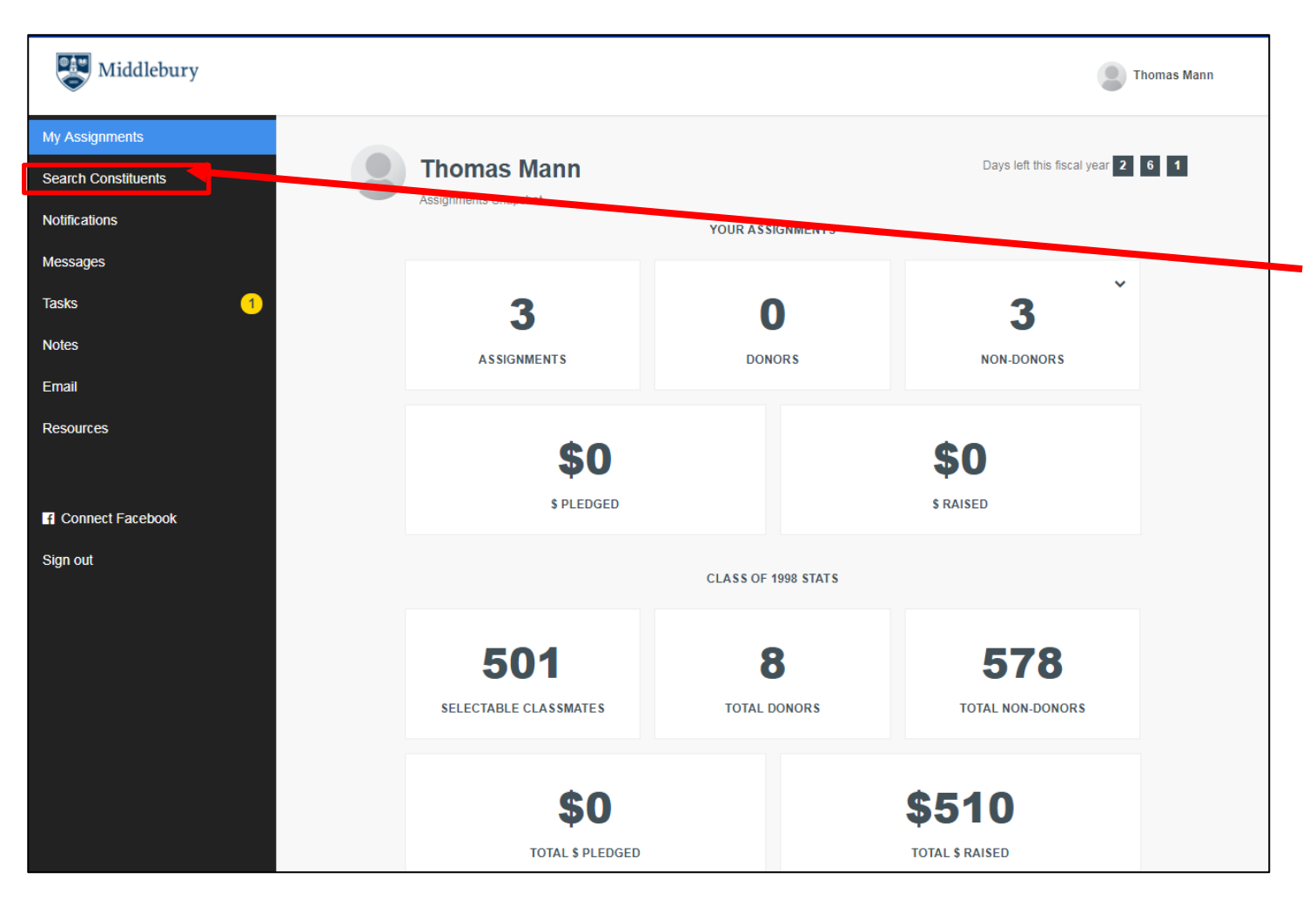

If you want to add more classmates to your assignments list go to **SEARCH CONSTITUENTS**  on the left-hand menu

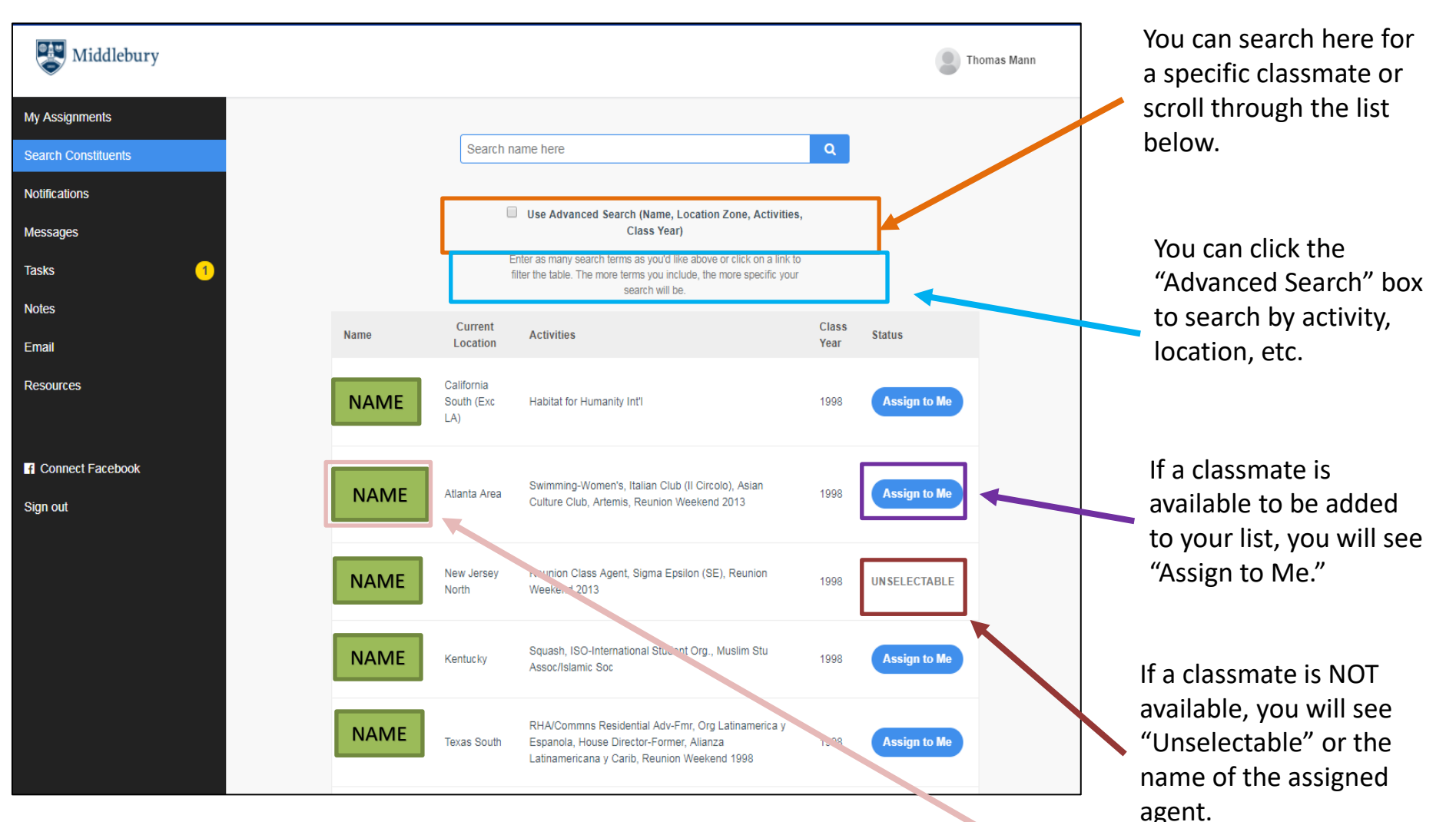

A classmate might be "Unselectable" for a variety of reasons that include, but aren't limited to:

- Giving status (they have already given)
- Personal request (they do not want to be contacted about giving)
- Assignment status (they are assigned to a staff member)

rev\_September 2020

If you want to see more info on a classmate, click on the name.

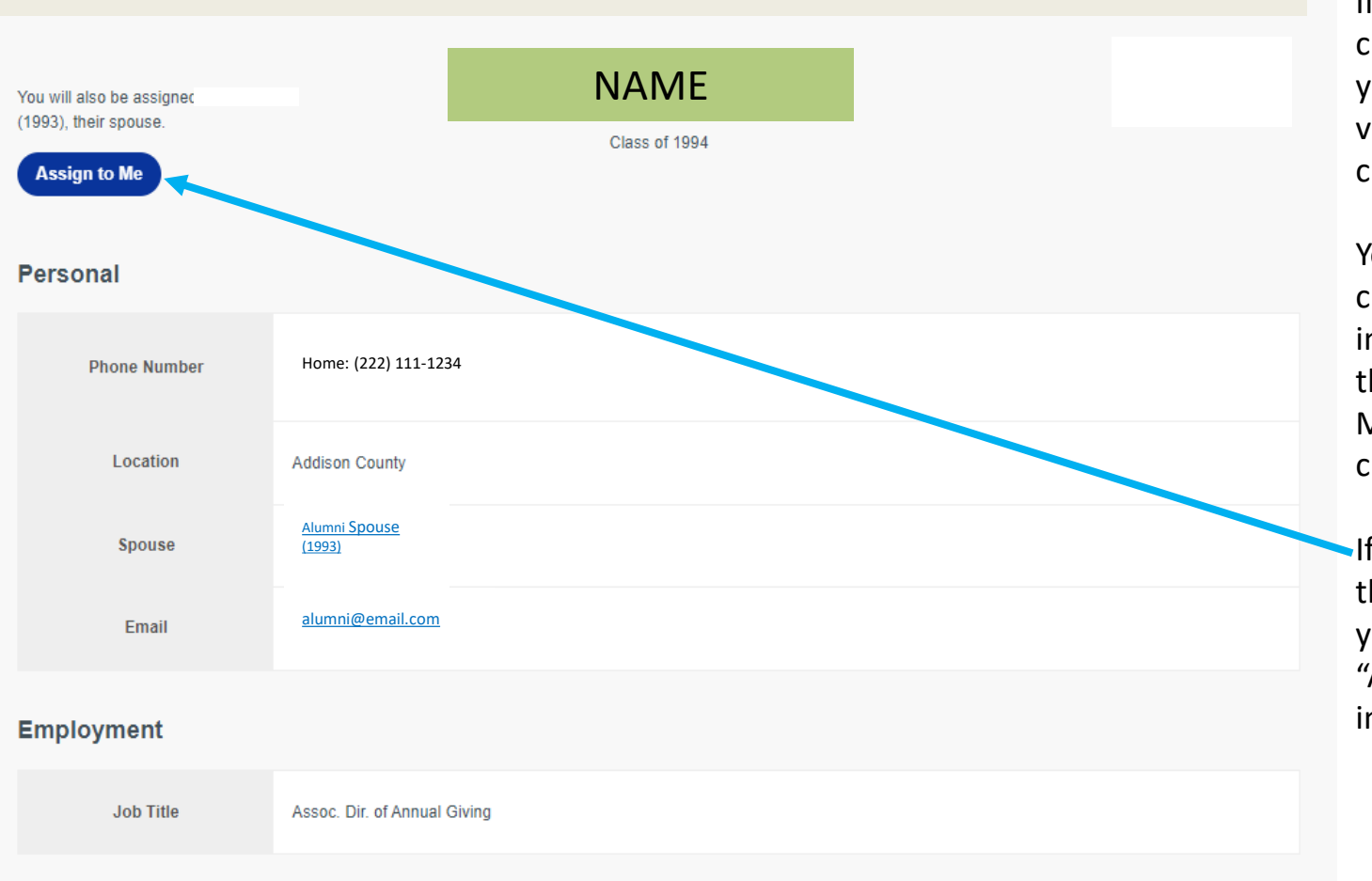

If you click on a classmate's name, you'll get a limited view into the classmate's profile.

**Thomas Mann** 

You will only see children or spouse information listed if they are also Middlebury Alumni or current students.

If you decide to assign this classmate to yourself, click the "Assign to Me" button in the upper left.

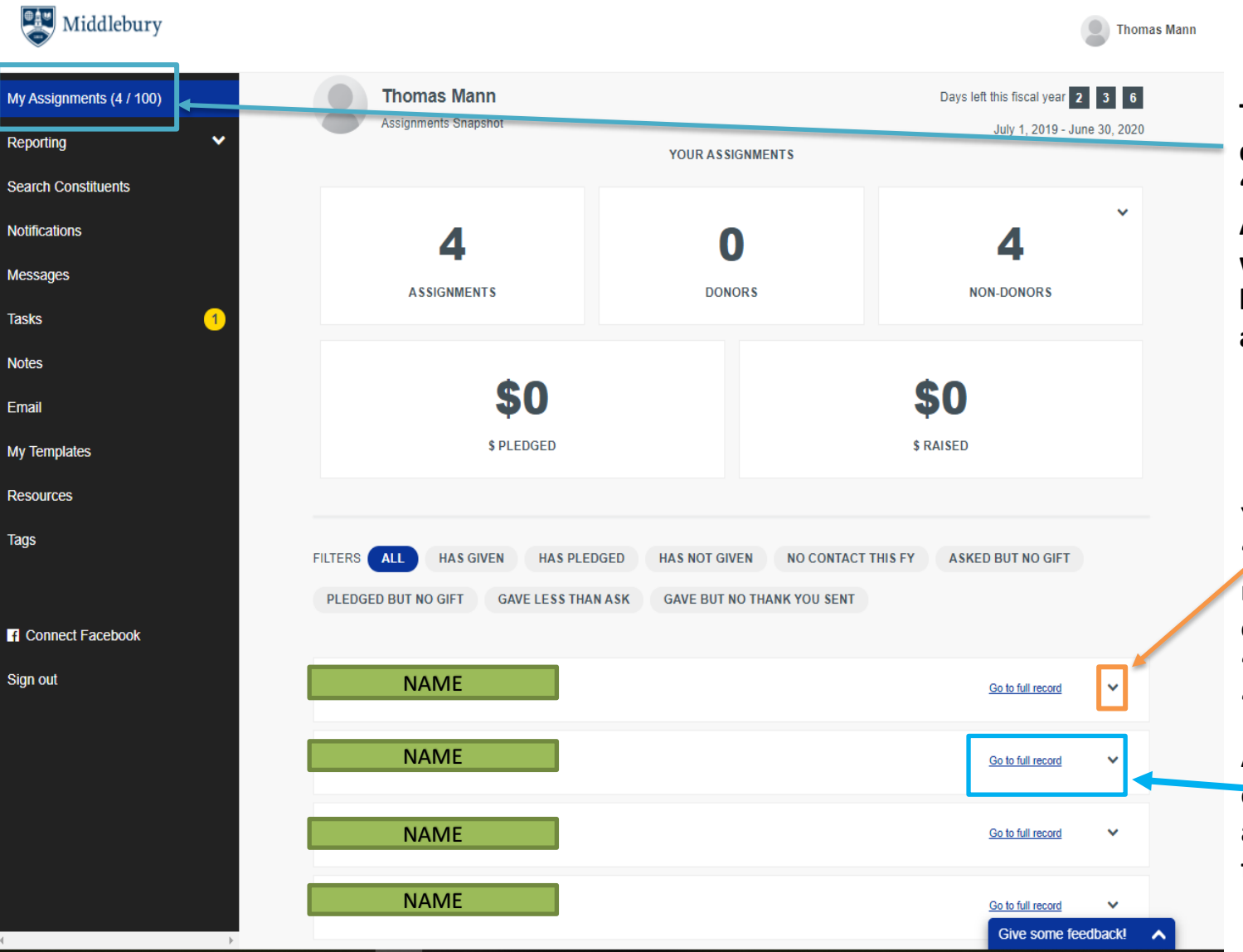

**To get back on your dashboard, click on "My Assignments." Any new selections will be listed on the list of classmates assigned to you.**

**You can click on the "carrot" to open a menu of quick contact actions, like "Send Email" or "Add Note."**

**Another option is clicking here to access the alum's full record.**

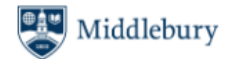

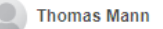

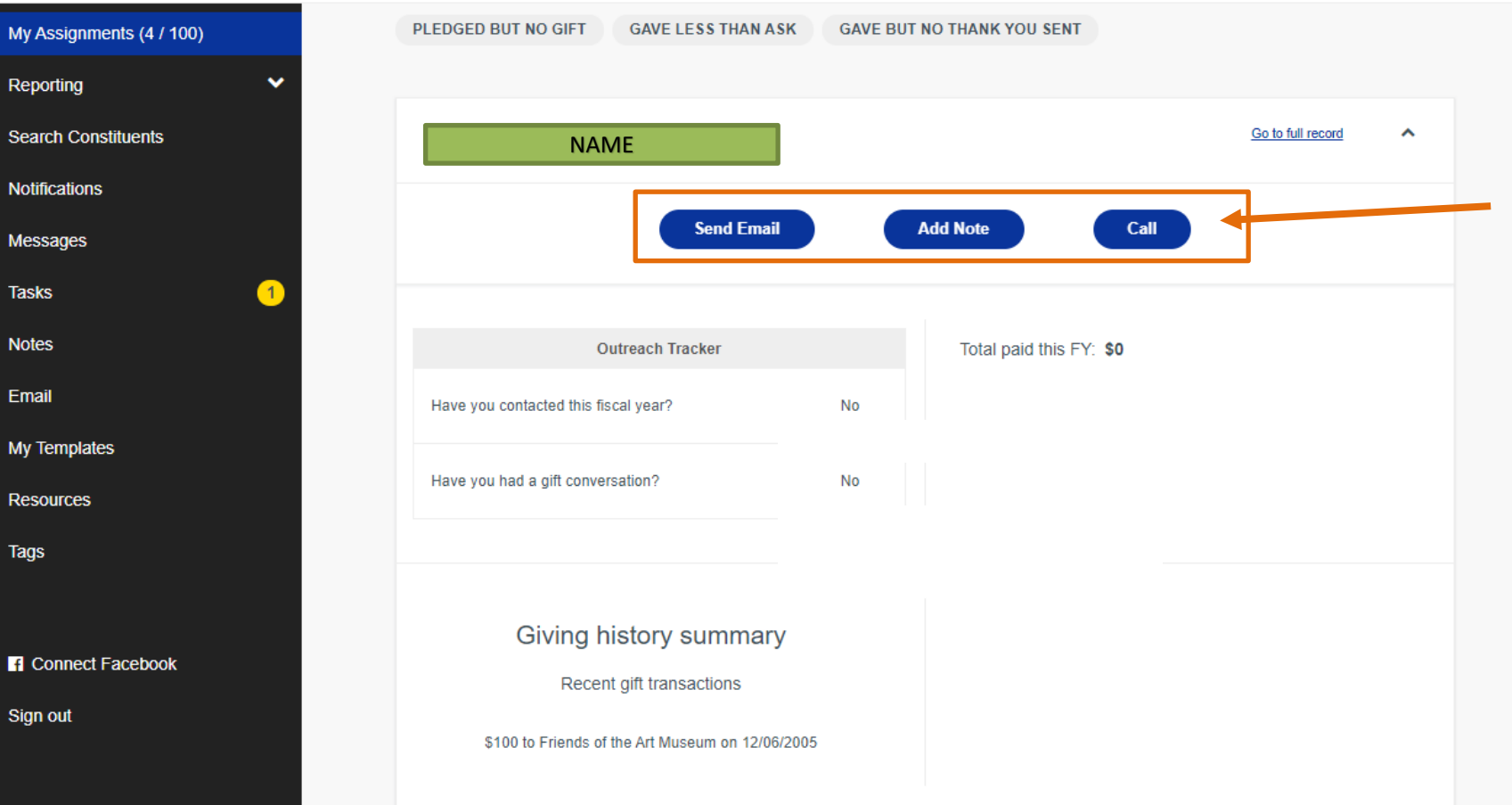

**To complete a quick action, you'll see a limited view of their profile where you can**

- **Send an email**
- **Add a contact note**
- **Or call them (if you have an app or program like Skype on your computer)**

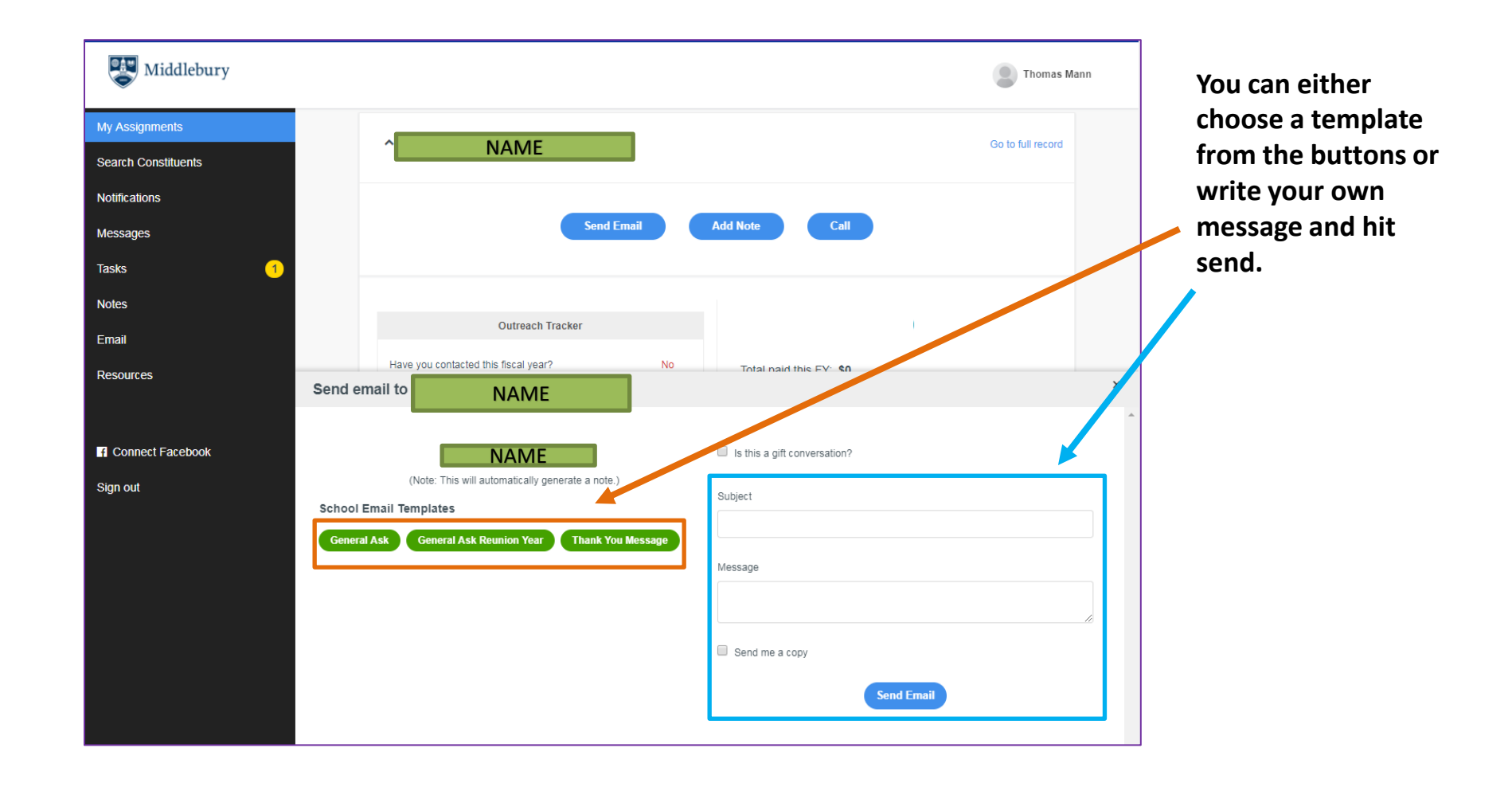

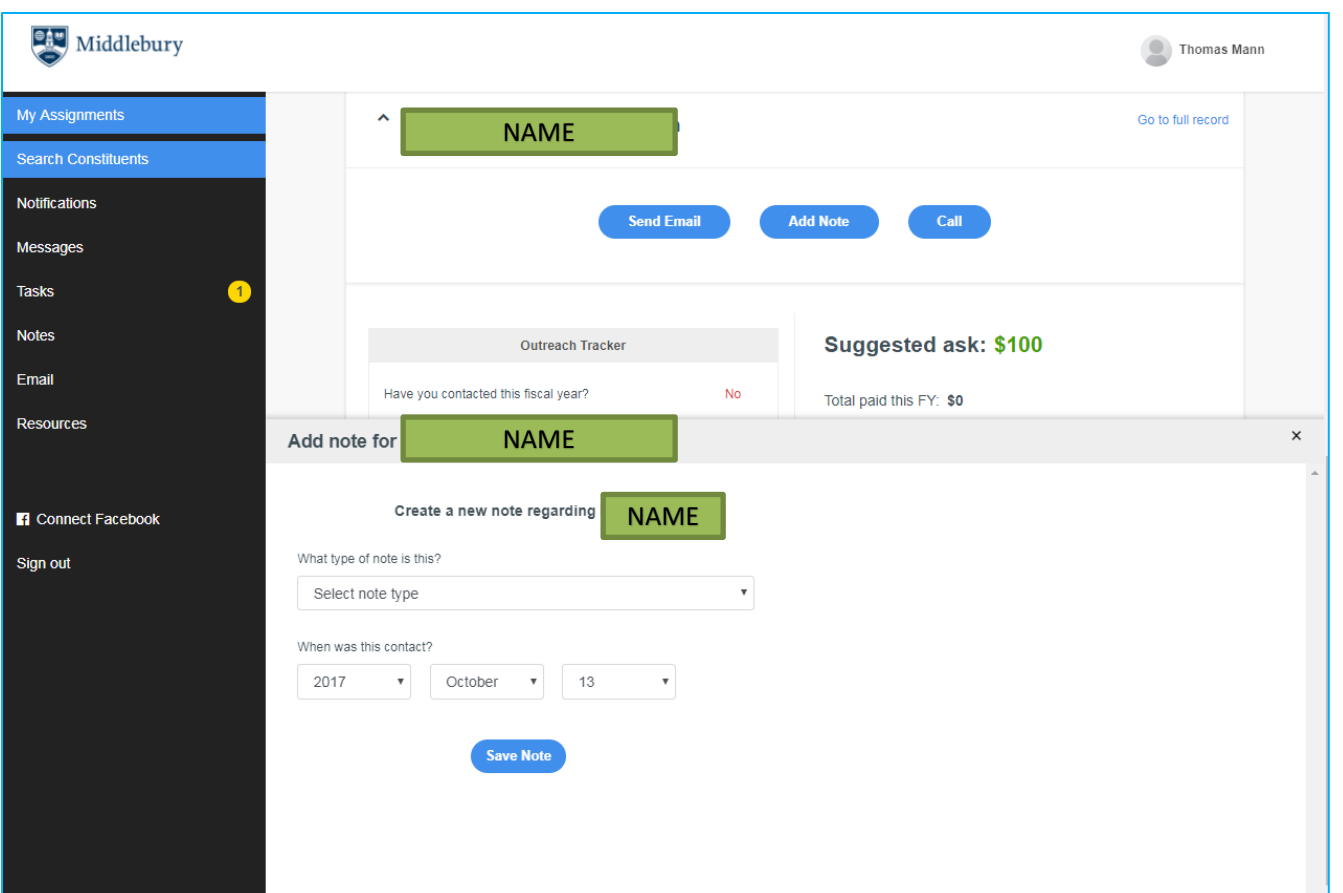

**If you just want to add a contact note just select the note type (there are four options) and hit save.**

**Contact notes track communications you've had with this classmate. It can be as simple as 'Reached out to Debbie via e-mail to ask for Reunion gift' or inserting a brief recap of a detailed conversation you've had with this person.** 

# **THANK YOU!**

**Saying thank you is the most important step in this process.** 

**We thank you for your dedication to this work and our commitment to make Middlebury accessible to students regardless of their financial need.**

**We also know that you will be sure to thank your classmates for their contributions to Middlebury and their engagement with their alma mater.**

### **IMPORTANT NOTE:**

**Give Campus** *will* **send a message when a gift arrives. PLEASE check your junk/clutter folder.** 

**Volunteers report that those emails often end up classified as junk/clutter and require you to provide permission for them to be delivered to your email Inbox.**

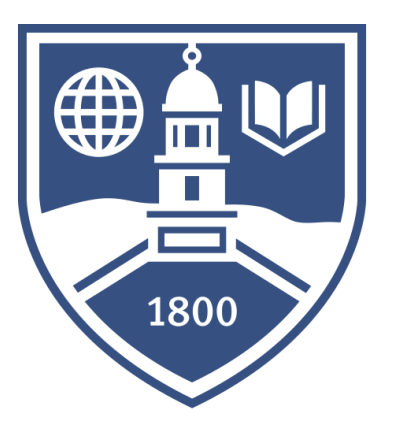

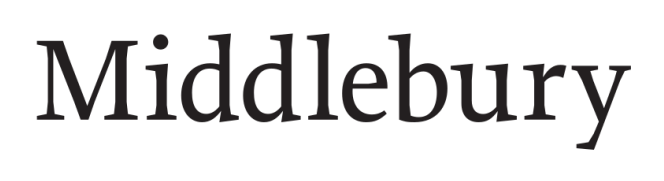

**Contact us for a walk-through if you run into any issues.**

**You're always welcome to be in touch with questions and comments at [supportmiddlebury@middlebury.edu](mailto:support@middlebury.edu)**

**Thank You!**